#### 令和4年 7 月 19 日

# 第67回日本PTA九州ブロック研究大会おきなわ大会 株式会社 JTB沖縄

参加申込入力方法および送信方法について

## 使用する Excel ファイルは様式 1 のタイトルです。1 シート 400 名様分のリストが作成できます。 なお、印刷レイアウトは、ご使用のプリンターによって違う場合があります。 印刷の際は、必ず「印刷プレビュー」で印刷レイアウト及び印刷枚数を確認の上お願いします。

## 【入力方法について】

- ●Excel の表の黄色いセルに記入例に従って入力をお願いします。
- ●地方協議会情報もご記入ください。
- ●プルダウンで選択していただくセルについては、該当セルをクリックすると▼マークが現れますので、 それをクリックして現れるボックスの中のリストから記号を選択してください。
- なお、記号の内容は、2 次案内をご覧ください。
- ●備考欄以外は全て必須項目です。お申込みがないものについては"申込みなし"をご選択いただき、必ず入力願います。
- ●航空便手配を希望される方は、第 3 希望まで入力いただきますようお願いします。
- ●宿泊ホテル手配を希望される方は第2希望まで入力いただきますようお願いします。
- ●シャトルバスご利用希望の方は、第1希望の分科会会場、全体会会場に対して希望されるバスをご選択ください。
- ●備考欄には、何か依頼事項がございましたらその旨をご記入ください。
- ●入力データのファイル名は、申込団体名で保存してください。

### なお、個人情報保護の観点からファイルにはパスワードをおかけください。

【パスワード方法】

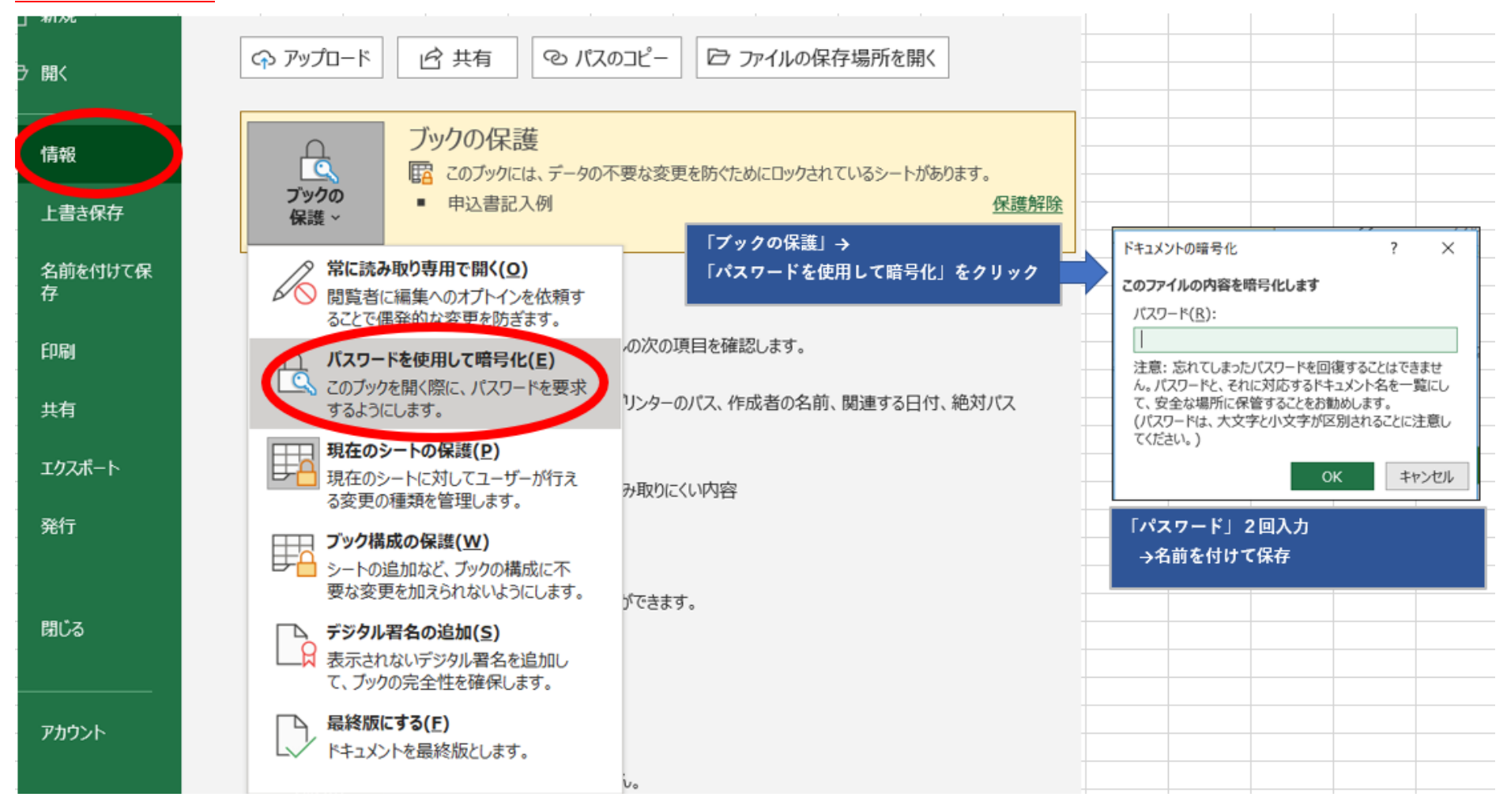

## 【送信方法について】

- ●入力データは、第 67 回日本PTA九州ブロック研究大会おきなわ大会サポートセンター宛に、添付ファイルにてお送りください。 メールの件名には大会の参加ファイルを送る旨と後々の事を考え、 何回目かの送信かを記載してお送りいただいた方が、 受信される方はわかりやすいかと思われます(例:「●●中学校、おきなわ大会参加者リスト送付 1 回目」の件)。
- ●ファイルにはパスワードがかかった状態かと思われますので、メールの 1 通目にパスワードがかかった添付ファイルを送信、 2 通目にパスワードを送信してください。
- ●送付する際はエクセルデータのままお送りください。

※PDF 等にファイル変換されないようご注意ください。

## 【1 回目送付後の追加・修正について】

- ●1回目送付後に、変更や取消があった場合は、 最後の方の次行に追加入力し、そのセルを青色で塗りつぶしてください。 変更のあった箇所を修正し、そのセルを緑色で塗りつぶしてください。 取消者の1行を赤色で塗りつぶしてください。
- 
- ●参加者が 400 名様以上になる場合は、別ファイルを作成のうえご利用ください。
- ●変更した内容で保存をして、メールの件名には何回目かということと、
- メール本文には、追加 修正の詳細を入力の 上、送ってください。
- ※上記内容は、あくまでも例です。郡市区・町村事務局との取り決めがある場合はその方法に従ってください。

#### ※エクセルシートは必要情報を全て表示しております。 セルは結合・挿入せず、そのままご記入くださいますようお願いいたします

# 第 67 回日本 PTA 九州ブロックPTA研究おきなわ大会用 参加者リスト作成マニュアル

## 記入例図 1 様式 1

#### 参加者 申认名簿

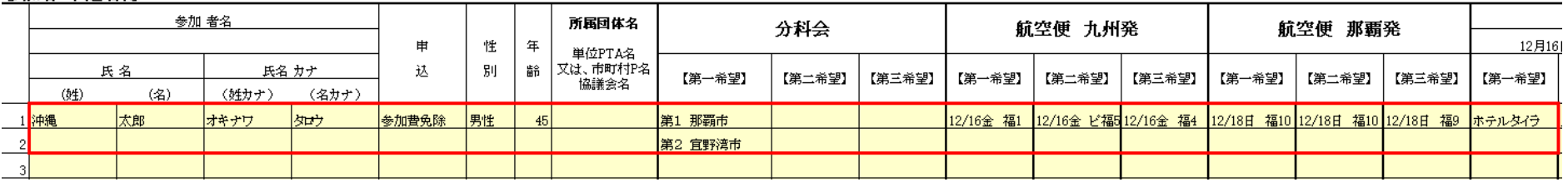

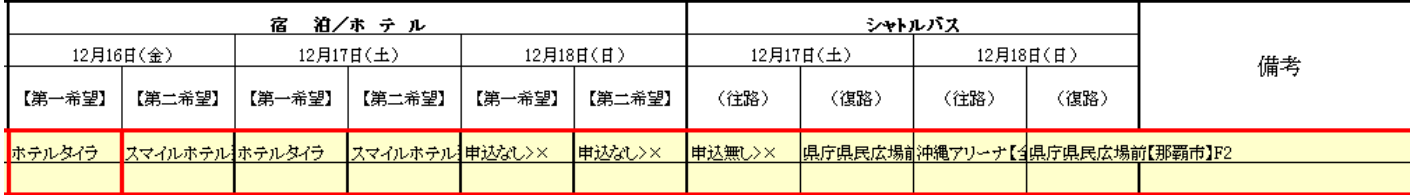

#### 申込団体名 情報

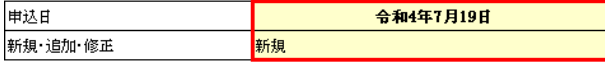

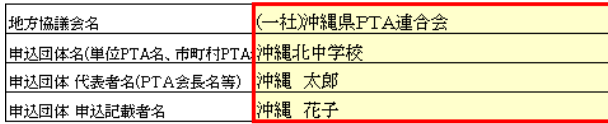

#### 申込団体 連絡先

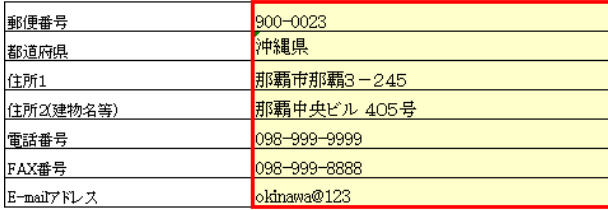

赤で囲った黄色い箇所が入力箇所になります